# TCP/UDP-Portnummer auf Cisco ONS 15454 J.

# Inhalt

[Einführung](#page-0-0) [Voraussetzungen](#page-0-1) [Anforderungen](#page-0-2) [Verwendete Komponenten](#page-0-3) **[Konventionen](#page-1-0)** [TCP-/UDP-Ports auf dem ONS 15454](#page-1-1) [HTTP](#page-1-2) **[CORBA](#page-1-3)** [CTC wird vom CTM-Client-Domänen-Explorer gestartet](#page-3-0) [Software-Download/Backup/Restore-Port auf TCC \(NE\)](#page-3-1) [FTP](#page-3-2) [TELNET](#page-3-3) **[SNMP](#page-3-4)** [TL1](#page-4-0) **[DHCP](#page-4-1)** [NTP/SNTP](#page-4-2) [Zugehörige Informationen](#page-4-3)

# <span id="page-0-0"></span>**Einführung**

Cisco ONS 15454-Knoten verwenden TCP/IP für die Kommunikation mit einer Vielzahl von Geräten, z. B. Cisco Transport Controller (CTC) und Cisco Transport Manager (CTM). In diesem Dokument wird die Verwendung der Portnummern für TCP/UDP zusammengefasst, um eine ordnungsgemäße Filterung zu gewährleisten.

Hinweis: Die Informationen in diesem Dokument können sich in zukünftigen Software- und Hardware-Versionen ändern.

## <span id="page-0-1"></span>Voraussetzungen

## <span id="page-0-2"></span>Anforderungen

Cisco empfiehlt, dass Sie über Kenntnisse in folgenden Bereichen verfügen:

- $\cdot$  Cisco ONS 15454
- Einführung in TCP/IP.

### <span id="page-0-3"></span>Verwendete Komponenten

Die Informationen in diesem Dokument basierend auf folgenden Software- und Hardware-Versionen:

 $\cdot$  Cisco ONS 15454

Die Informationen in diesem Dokument beziehen sich auf Geräte in einer speziell eingerichteten Testumgebung. Alle Geräte, die in diesem Dokument benutzt wurden, begannen mit einer gelöschten (Nichterfüllungs) Konfiguration. Wenn Ihr Netz Live ist, überprüfen Sie, ob Sie die mögliche Auswirkung jedes möglichen Befehls verstehen.

### <span id="page-1-0"></span>Konventionen

Weitere Informationen zu Dokumentkonventionen finden Sie unter [Cisco Technical Tips](//www.cisco.com/en/US/tech/tk801/tk36/technologies_tech_note09186a0080121ac5.shtml) [Conventions \(Technische Tipps von Cisco zu Konventionen\).](//www.cisco.com/en/US/tech/tk801/tk36/technologies_tech_note09186a0080121ac5.shtml)

# <span id="page-1-1"></span>TCP-/UDP-Ports auf dem ONS 15454

Die Karten Timing, Communications and Control (TCC), TCC2 oder TCC+ erleichtern die TCP/IP-Konnektivität. Die Gerätetypen in dieser Liste kommunizieren mit den ONS 15454-Knoten:

- CTC-Workstations
- CTM-Server/Clients
- TL1-Geräte
- DHCP-Server
- SNMP-Managementkonsole
- NTP-/SNTP-Server

Ports werden basierend auf dem Typ der Services und den aktuell verfügbaren Informationen gruppiert. Die Portnummern werden für beide Enden der Sitzungen für TCP und UDP aufgelistet. TCP wird impliziert, wenn UDP nicht angegeben wird.

Wenn die Client-Portnummer eine zufällige Nummer ist, erscheint sie als beliebig. Die Portnummer auf ONS 15454 wird als NE:Portnummer angezeigt, wenn die Portnummer festgelegt ist. Wenn kein Clientgerät angegeben ist, wird es als ANY angezeigt.

Wenn Sie TCP/IP-Filterung bereitstellen, müssen Sie zuerst die Filter in der Übung evaluieren, um festzustellen, ob alle erforderlichen Dienste noch verfügbar sind.

## <span id="page-1-2"></span>HTTP

Dieser Port ist für den HyperText Transfer Protocol (HTTP)-Zugriff vorgesehen.

CTC:any NE:80

### <span id="page-1-3"></span>**CORBA**

In den nächsten Abschnitten stellt \* eine feste Anschlussnummer dar, die Sie konfigurieren können. \*\* stellt einen Proxy-Port im Bereich zwischen 10240 und 12288 dar.

Dieser Port ist für die CORBA-Befehlsverbindung (Common Object Request Broker Architecture) vorgesehen. Der Standardwert ist 57790. Sie können diesen Port auf den Standard IANA IIOP-Port (683) oder eine benutzerdefinierte Konstante konfigurieren.

CTC:any NE:<ne-port>\*

CORBA-Ereignis-/Alarmverbindung

Dieser Port ist für die CORBA-Ereignis- und Alarmverbindung vorgesehen. Obwohl dieser Port standardmäßig dynamisch zugewiesen ist, können Sie diesen Port konfigurieren.

NE:any CTC:<ctc-port>\*

Proxy-Einrichtung/-Steuerung

Über diesen Port können Sie den Proxy einrichten und steuern.

CTC:any NE:1080

#### HTTP und CORBA für Proxy-Ziele

Dieser Port ist für HTTP und CORBA für Proxy-Ziele bestimmt.

CTC:any NE:<proxy-port>\*\*

#### CORBA-Ereignis-/Alarmverbindung von Proxy-Zielen

Dieser Port ist für die CORBA-Ereignis- und Alarmverbindung von Proxy-Zielen vorgesehen.

NE:<proxy-port>\*\* CTC:<ctc-port>\*

#### CORBA Listener-Port auf CTM Server (Callback)

Dieser Port ist dynamisch (entsprechend der aktuellen Funktion), aber Sie können diesen Port statisch machen. Gehen Sie wie folgt vor, um einen festen CORBA Listener-Port auf CTM Server 3.0 zu verwenden:

- 1. Installieren Sie CTM Server 3.0.
- 2. Melden Sie sich als Root beim Solaris-Computer an, auf dem CTM Server installiert ist.
- 3. Ändern Sie das Verzeichnis in /opt/CiscoTransportManagerServer/bin.
- 4. Bearbeiten Sie die Datei **jne454.sh,** um diese Benutzereigenschaft vor der Zeile "Xbootclasspath" hinzuzufügen: Dong.orb.iioplistenerport=<Portnummer> z. B. - Dong.orb.iioplistenerport=5555.Achtung: Speichern Sie die ursprüngliche jne454.sh-Datei, bevor Sie sie ändern. Eine falsch geänderte jne454.sh-Datei macht Ihre NEs in CTM nicht verfügbar.

5. Starten Sie den CTM Server.

## <span id="page-3-0"></span>CTC wird vom CTM-Client-Domänen-Explorer gestartet

CTC:any NE:port IIOP

NE:any CTC:port IIOP

CTC:any NE:80

Sie können den Port in der CTC.INI (Windows) oder in .ctcrc (Unix) folgendermaßen konfigurieren:

- Dynamisch (Standard).
- Standard IANA IIOP-Port (683).
- Benutzerdefinierte Konstante.

### <span id="page-3-1"></span>Software-Download/Backup/Restore-Port auf TCC (NE)

CTC/CTM:any NE:9999 Software-Aktivierung und Diagnose rückgängig machen:

NE:any CTC/CTM: 9500 Hinweis: Dieser Port ist dynamisch (9500 bis 9550) in CTM 3.0 und höher.

### <span id="page-3-2"></span>FTP

#### Kontrolle

ANY:any NE:21

#### Daten

ANY:any NE:20

In Version 3.3 und höher verarbeitet HTTP (TCP-Port 80) Dateiübertragungen.

### <span id="page-3-3"></span>**TELNET**

ANY:any NE:23

<span id="page-3-4"></span>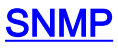

### SNMP-UDP-Ports

ANY: 161 NE: 162

<span id="page-4-0"></span>

TL1

**Legacy** 

ANY:any NE:2361 Roh

ANY:any NE:3082 **TELNET** 

<span id="page-4-1"></span>ANY:any NE:3083 **DHCP** 

UDP-Ports

<span id="page-4-2"></span>NTP/SNTP

UDP-Ports

<span id="page-4-3"></span>Zugehörige Informationen

• [Technischer Support und Dokumentation für Cisco Systeme](//www.cisco.com/cisco/web/support/index.html?referring_site=bodynav)

NE:any ANY:123

ANY:any NE:67/68